## **EPFL - CMi**

# **DP 650**

# *WARNING*

Only the **CMi Staff** is qualified to do a **service** or to do **maintenance.**

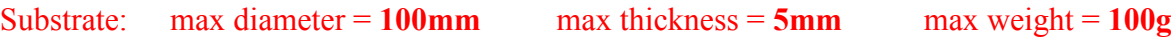

## *User manual*

### *1. Login*

**1.1.** Logon on the ACCESS CONTROL SYSTEM on the zone computer to unlock the touch screen of the DP 650

**1.2. Icon "Users"** : Logon on the DP 650

- **-** Click on "Login" and then enter your login and password
- **-** The login is valid for 20 minutes, but stays valid during a run

## *2. Loading*

- **2.1. Icon"Production"**
- **2.2. <Load lock vent>** (~2 mn)
- **2.3.** Open the load-lock Put your substrate on the substrate holder Close the load-lock
- **2.4. <Load lock pumping>**

## *3. Recipe Selection and Start Production*

#### **3.1. Click on the button <Reset>**

- **3.2.** Click on the blue line 1 Non executed Reset
- **3.3.** Check : **Current subfolder,** you can change it: **<Subfolder change>**
- **3.4.** Select your recipe
- **3.5.** "Checking" : Click on **<Start>**
- **3.6.** Enter the **deposition time** for each film
- **3.7.** Wait the green message **Valid** then click on <**OK**>
- **3.8. <Start Production>**

### *4. Unloading*

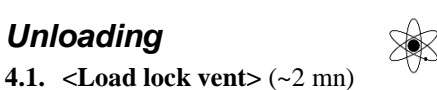

- **4.2.** Open the load-lock Get back your substrate on the substrate holder Close the load-lock
- **4.3. <Load lock pumping>**

#### *5. Logout*

- 5.1. Logout from the DP 650
- 5.2. Logout from the ACCESS CONTROL SYSTEM.

*FAQ : <Start Production> button is hidden or <Load lock vent / pumping> button is dimmed!*

*You've been automatically logged out after 20 min. Log in again*

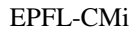